**「ライフサポート倶楽部」のご利用方法(スマホ版)**

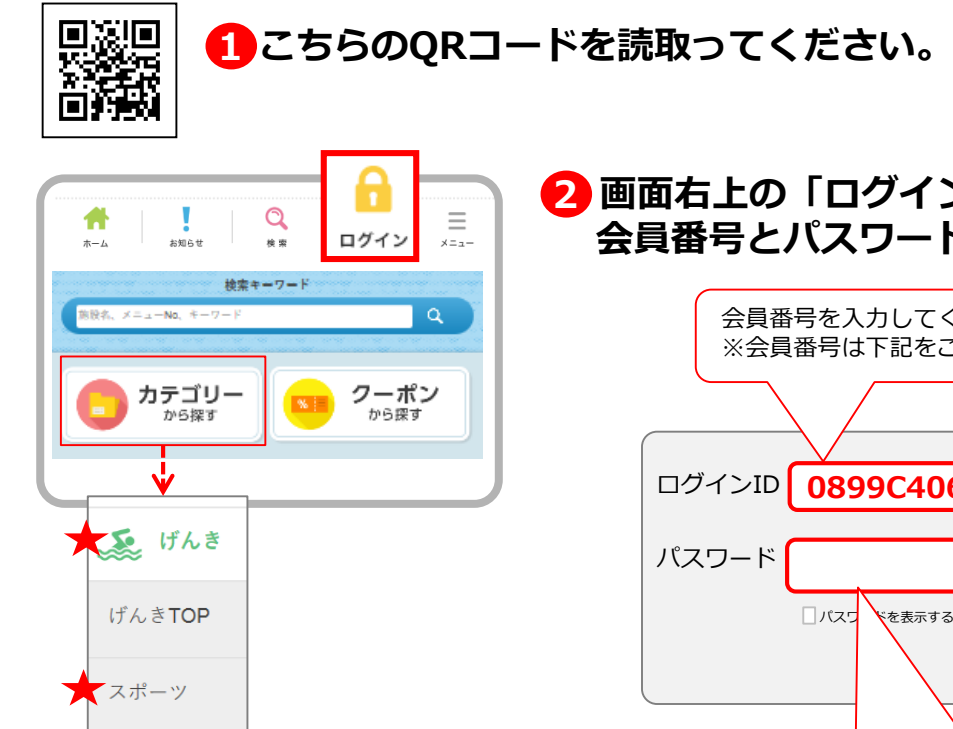

**画面右上の「ログイン」をタップし、 2 会員番号とパスワードを入力してログイン**

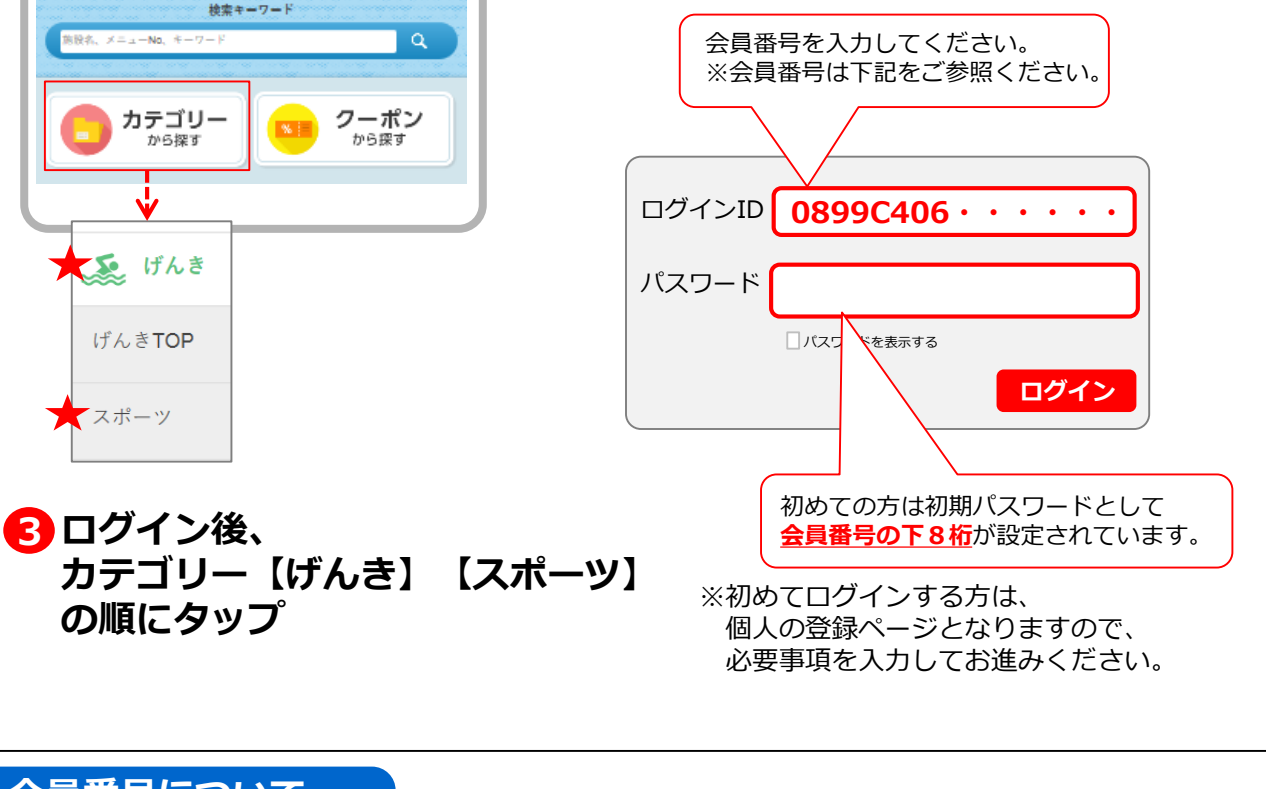

## **会員番号について**

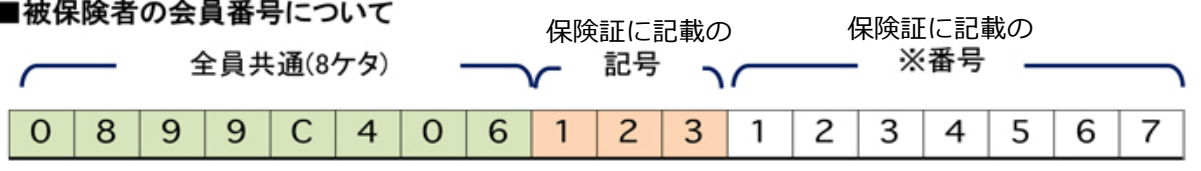

※番号が7桁に満たない場合は、前に「0」を付けて7桁にしてください。 例)番号が「1」の方は「0000001」となります。

## ■被扶養者の会員番号について

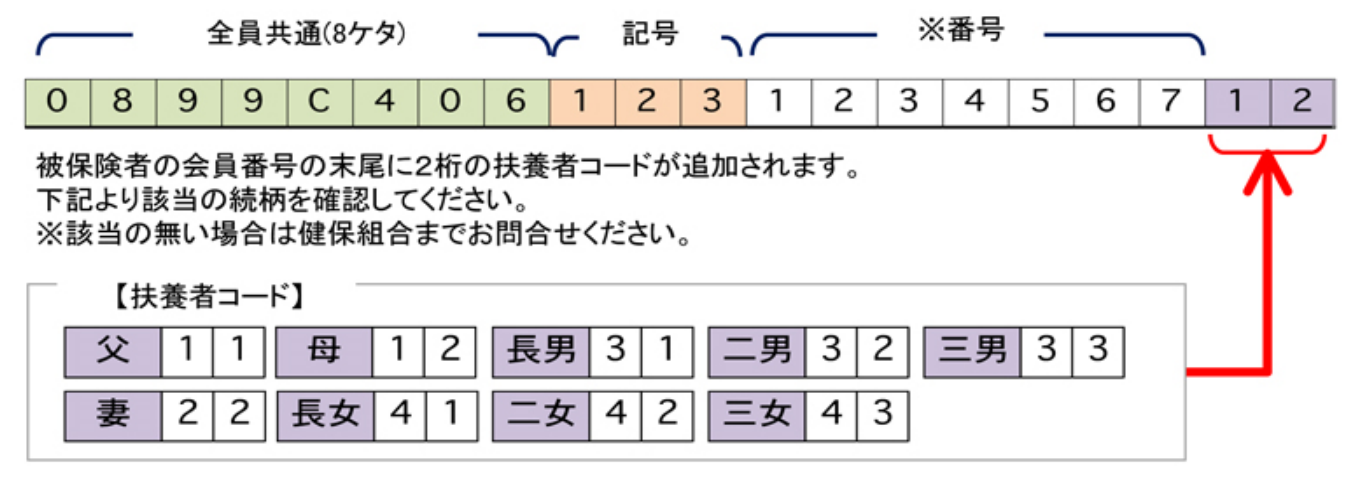